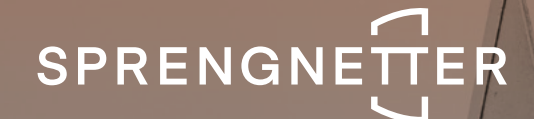

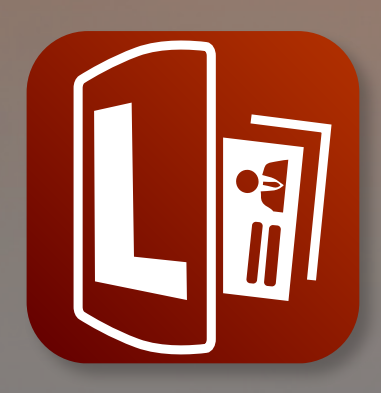

# **Sprengnetter Lead** Software-Update 1/2023

**Das Software-Update 1/2023 zu Sprengnetter Lead enthält neue Features, sowie geringfügige Anpassungen.**

**Stand: März 2023**

## Inhalt

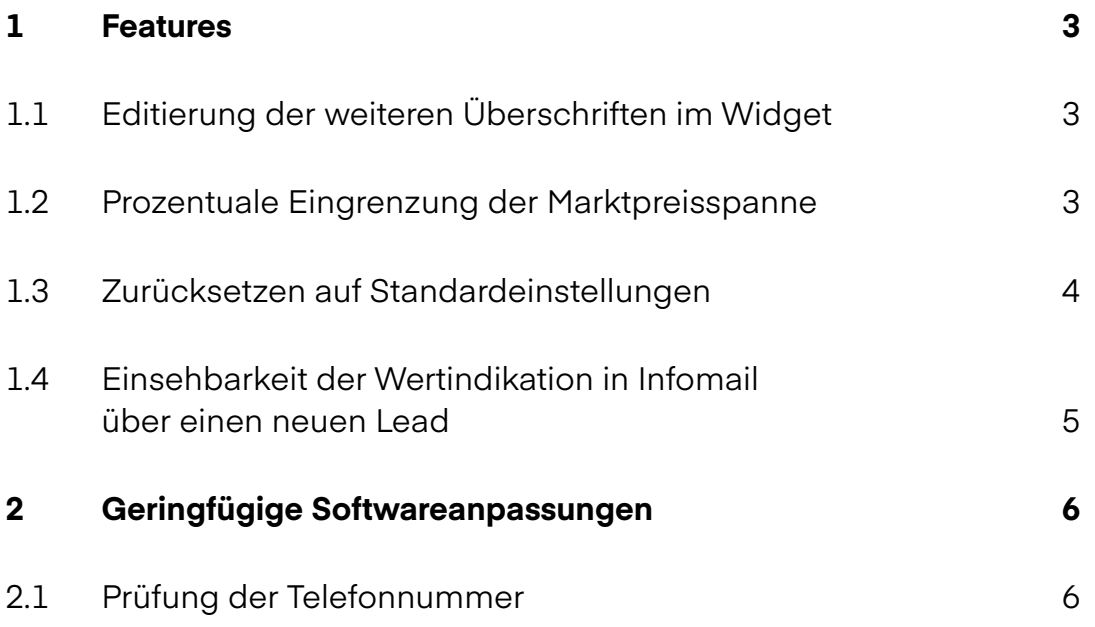

## <span id="page-2-0"></span>1 Features

Folgende Features wurden im Rahmen des Updates 1/2023 eingeführt:

#### 1.1 Editierung der weiteren Überschriften im Widget

Mit dem Update besteht nun die Möglichkeit, individuelle Anpassungen aller Überschriften der einzelnen Schritte im Widget vorzunehmen. Über den Button "Konfigurieren" unter jedem Schritt kann so ein individueller Titel je Seite erstellt werden. Dieser kann jederzeit geändert werden.

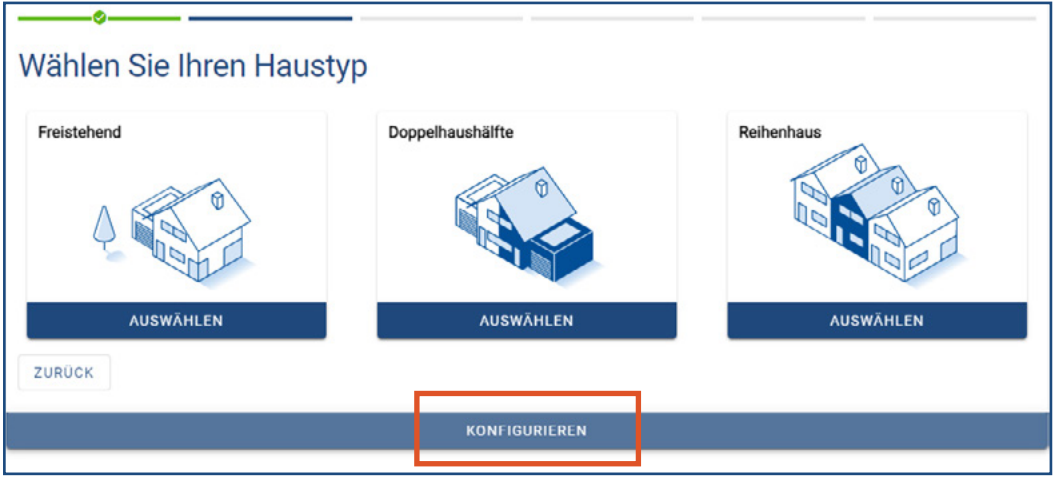

#### 1.2 Prozentuale Eingrenzung der Marktpreisspanne

Neben der Wahl, ob ein indikativer Marktpreis angezeigt werden soll oder nicht, kann nun über den Button "Konfigurieren" festgelegt werden, wie weit die Marktpreisspanne maximal um den indikativen Marktpreis schwanken soll. Hierbei besteht die Wahl zwischen:

- o Keine Eingrenzung
- o Max. ± 5 % Schwankung
- o Max. ± 10 % Schwankung
- o Max. ± 15 % Schwankung
- o Max. ± 20 % Schwankung

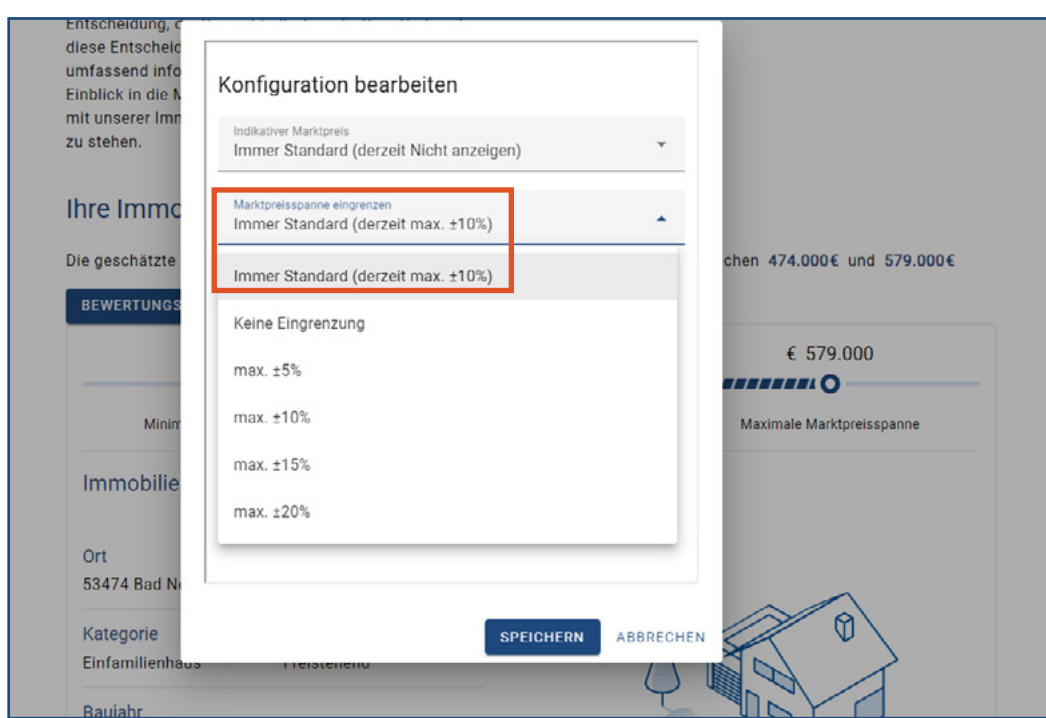

<span id="page-3-0"></span>Sie erreichen diese Einstellung über den Menüpunkt "Bewertungsanzeige anpassen":

#### 1.3 Zurücksetzen auf Standardeinstellungen

Vorgenommene Anpassungen und Einstellungen können über den neuen Menüpunkt "Zurücksetzen" jederzeit wieder auf die Standardeinstellungen zurückgesetzt werden. Hierbei besteht die Wahl zwischen dem Zurücksetzen der Widget-Konfiguration und die der Berichtsanpassungen. Beim Zurücksetzen werden die Einstellungen immer auf folgenden Standard zurückgesetzt:

- o Farbe: HEX #31f125
- o Icon-Set: 3D (eingefärbt)
- o Schriftart: Browser Standardschrift

<span id="page-4-0"></span>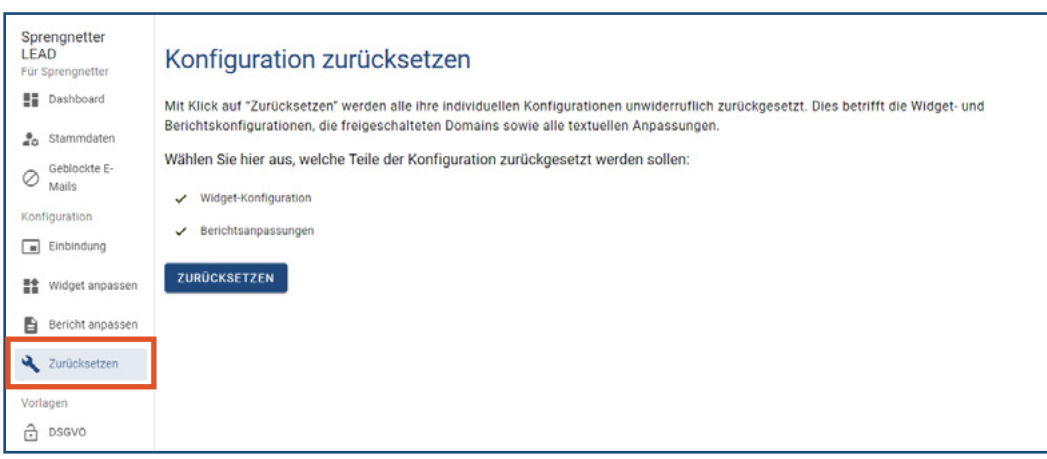

#### 1.4 Einsehbarkeit der Wertindikation in Infomail über einen neuen Lead

Ab sofort besteht die Möglichkeit, die Wertindikation Ihres Kunden direkt über die Mail eines erfolgreichen generierten Leads abzurufen. Sie können auf diese über den Button "Wertindikation hier einsehen" zugreifen.

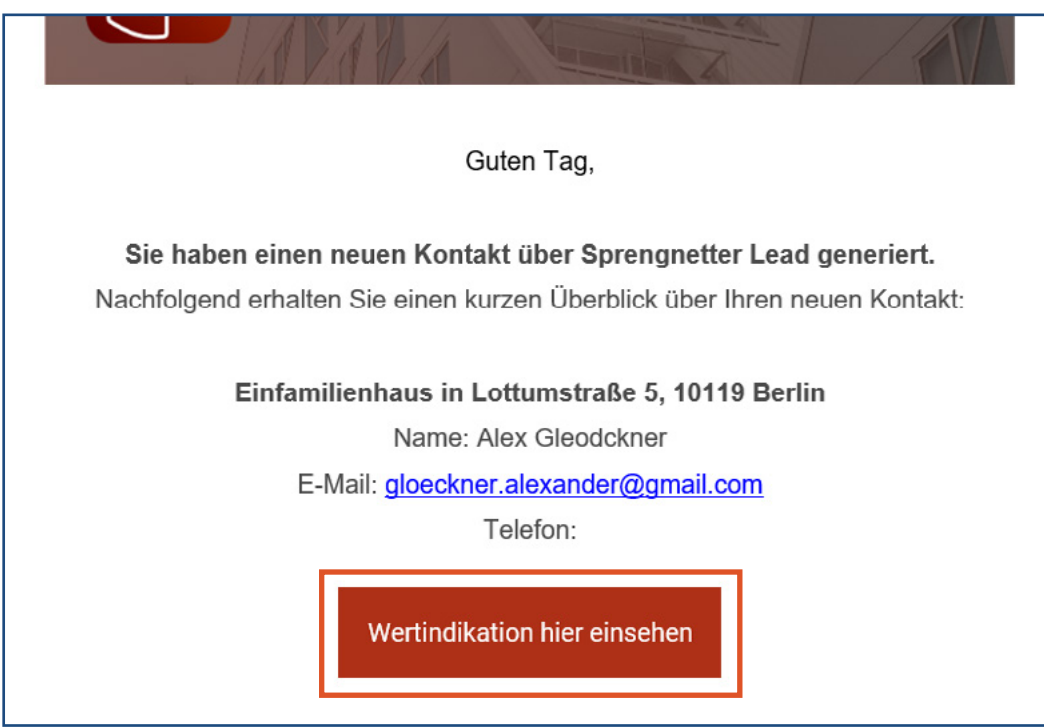

## <span id="page-5-0"></span>2 Geringfügige Softwareanpassungen

Folgende geringfügige Anpassungen wurden im Rahmen des Updates 1/2023 durchgeführt:

### 2.1 Prüfung der Telefonnummer

Eine eingegebene Telefonnummer wird nun mit Absenden der Kontaktdaten auf einen logischen Aufbau der Telefonnummer geprüft. Bei negativem Ergebnis der Prüfung erfolgt keine Objektbewertung und kein Versand der Kontaktdaten. So stellen wir sicher, dass die Anzahl valider Leads erhöhrt wird.

#### **Sprengnetter Real Estate Services GmbH**

Sprengnetter-Campus 1 53474 Bad Neuenahr-Ahrweiler

Telefon: +49 (0) 2641 827 3000 E-Mail: [info@sprengnetter.de](mailto:info%40sprengnetter.de?subject=)

Die Gesellschaft hat Ihren Sitz in Bad Neuenahr-Ahrweiler und ist eingetragen beim Amtsgericht Koblenz unter HRB 27814.

Geschäftsführer: Jan Sprengnetter, Andreas Kadler

Inhaltlich Verantwortlicher gemäß § 55 Abs. 2 RStV: Andreas Kadler (Anschrift wie oben)